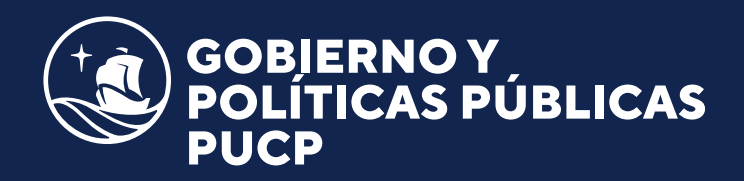

## *Manual de*  INSCRIPCIÓN

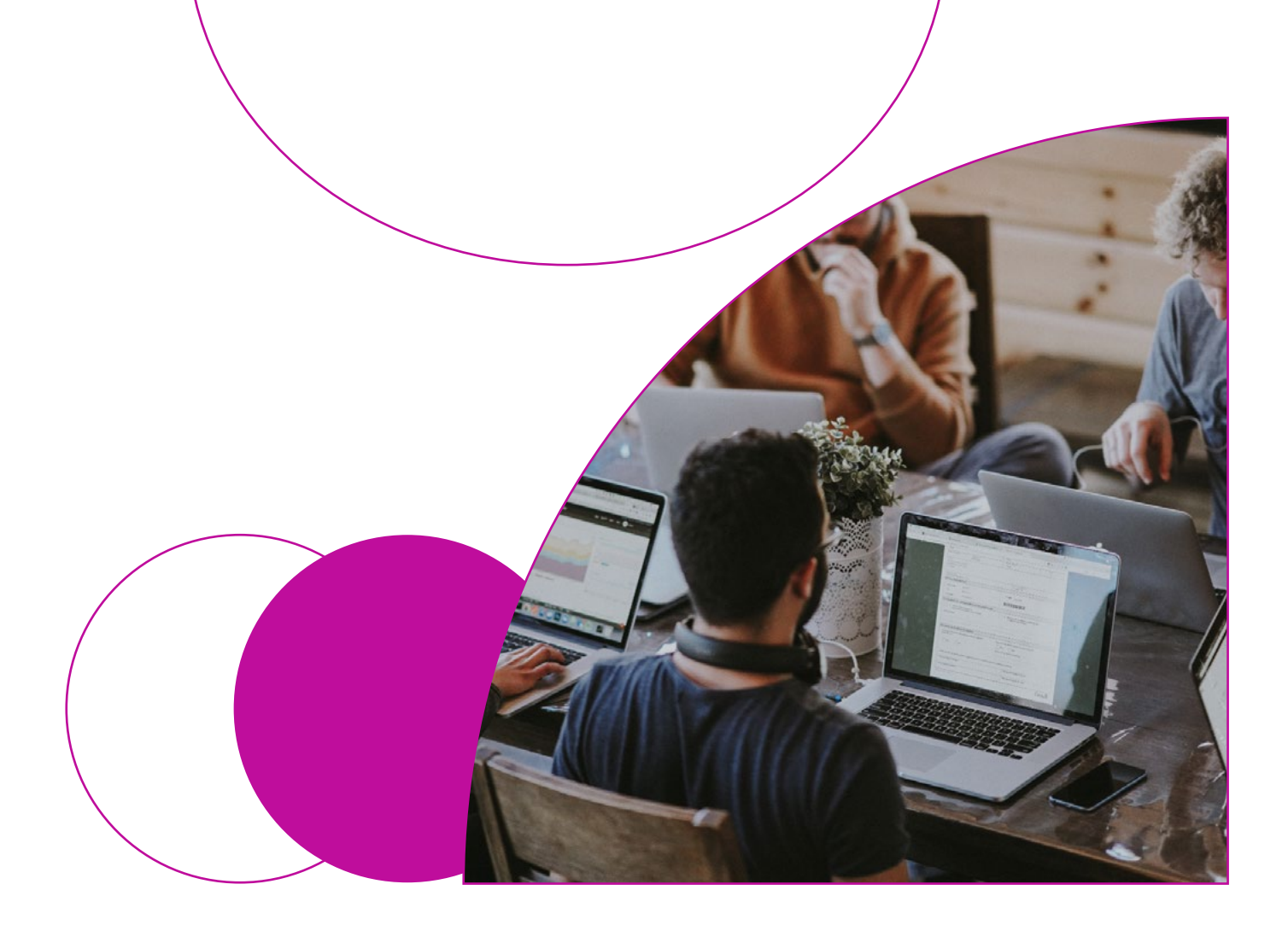

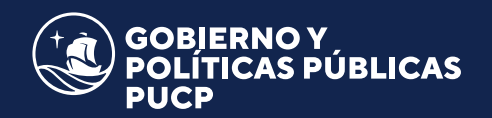

**Ingresar al link de inscripción** del programa y seleccionar *"Crear cuenta" o "Tengo Cuenta"* en caso de contar con un código PUCP.

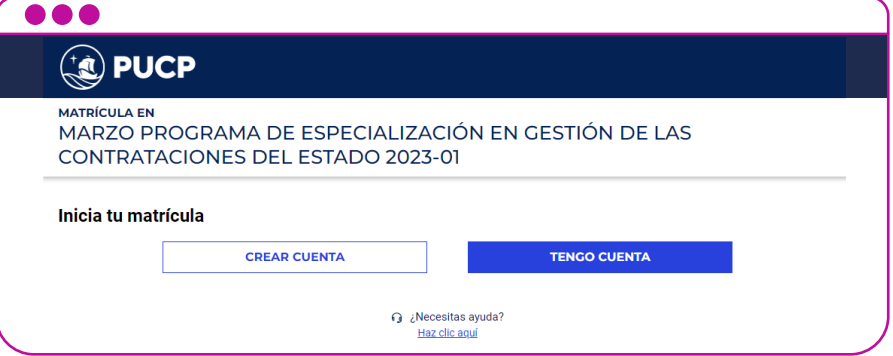

- En caso de seleccionar "Crear Cuenta" *completar todos los datos personales solicitados:* correo electrónico, apellidos, nombres, fecha de nacimiento, país de nacionalidad y DNI (personas no peruanas ingresar el número de documento emitido en su país o su carné de extranjería en Perú).
- *Aceptar* la Política de Privacidad y hacer clic en Registrar.

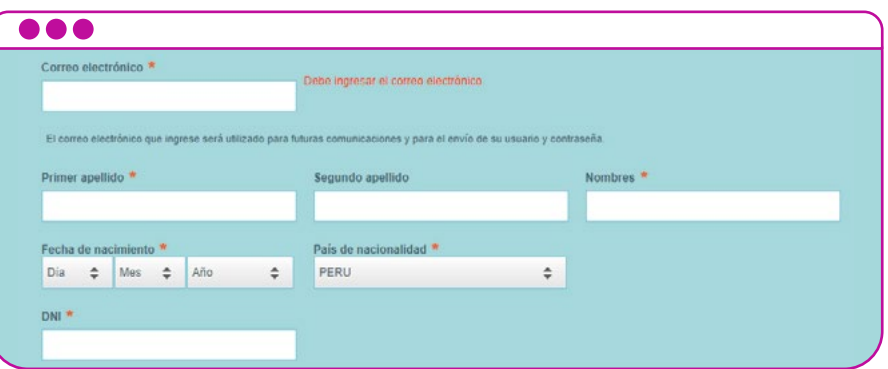

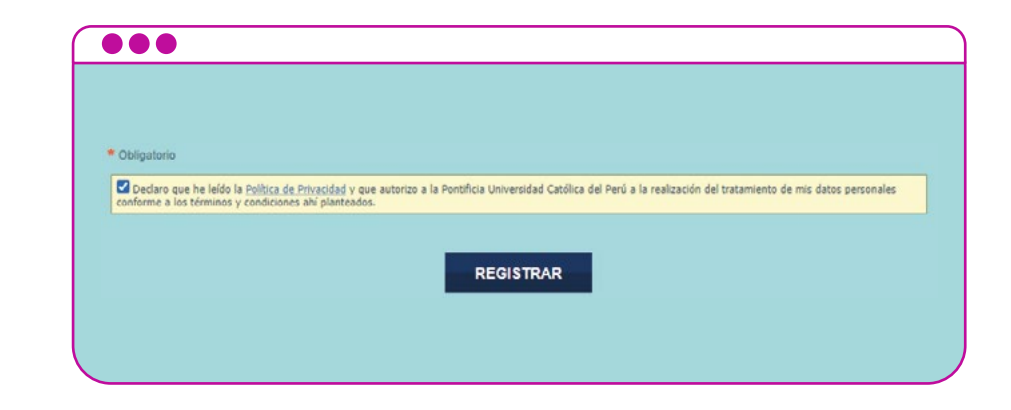

En caso de seleccionar "Tengo cuenta", *ingresar* el usuario y contraseña de la cuenta PUCP, clic en acceder.

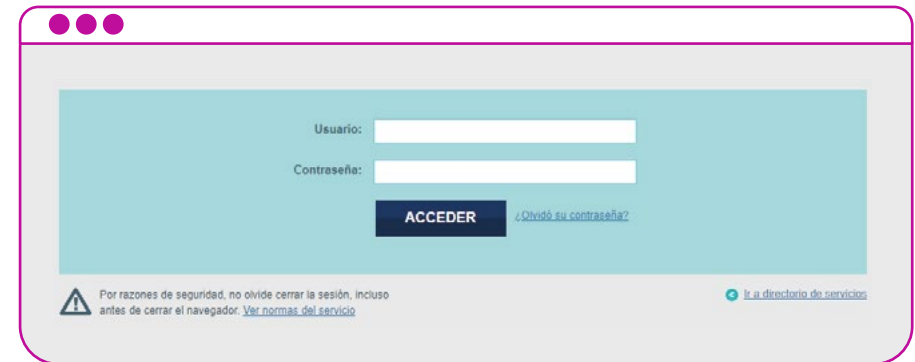

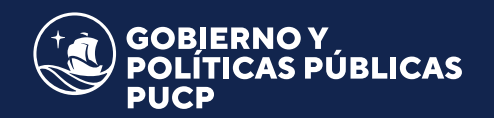

Se autocompletarán los datos **...** personales previamente País de emisión Número de documento registrados, los cuales pueden PERU 754 ser actualizados según corresponda, hacer *clic* en Datos de residencia Address information continuar. País PERU LINA Linea SAN MARTIN DE PORRES Datos de contacto Contact information Teléfono celular-Correo electrónico Teléfono fijo @gmail.com 9715 540 REGRESAR CONTINUAR *Seleccionar* en el menú  $\bullet\bullet\bullet$ desplegable el precio correspondiente: Público General o Pronto Pago. **Precio** Price <Seleccione el concepto que le correspon v «Seleccione el concepto que le corresponda / ch<br>Público en general: S/750.00<br>Pronto Pago: S/700.00 *Seleccionar* el tipo de  $\overline{\bullet\bullet\bullet}$ comprobante y *completar* los Tipo de comprobante » datos requeridos: Boleta (n° de **OBOLETA** OFACTURA (1) Luego de realizar el pago, no se podrá cambiar el tipo de comprobante seleccionado. documento y correo que recibe el comprobante) o Factura (RUC, Tipo documento / Type of document  $\triangle$ N' de documento / Document number + **DNI PERUANO**  $754$ razón social, dirección de facturación y correo que recibe el comprobante). Mail recibir comprobante/voucher \* @pucp.edu.pe Tipo de comprobante + OBOLETA **GEACTURA** Lucos de realizar el pago, no se podrá cambiar el tipo de comprobante seleccionado. RUC / Taxpayers' Registry Number Razón social / Company Name + Dirección para factura / Billing Address -Escribe tu dirección Escribe tu RUC Escribe tu razón social O pebe completar este campo Mail recibir comprobante/voucher + Escribe tu correo O Debe completar este campo

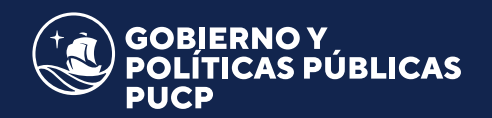

*Seleccionar* la forma de pago, "En línea" para pagar a través de la plataforma de inscripción o "En Bancos" para pagar a través de las plataformas del banco, hacer *clic* en continuar.

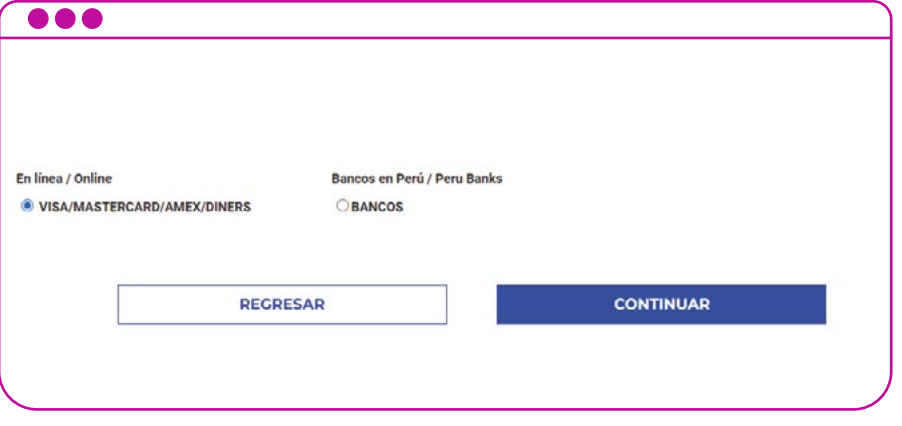

- Para realizar el pago, *revisar* el instructivo de pagos. Al finalizar, aparecerá el resumen de compra, *clic* en "continuar".
- La confirmación de matricula será enviada al correo electrónico registrado.